# **آلية توثيق حضور الطلبة من خالل Code QR**

1. الدخول إلى الإيميل الجامعي (edu)\_----) ثم إنشاء نموذج على Google Form كالتالي:

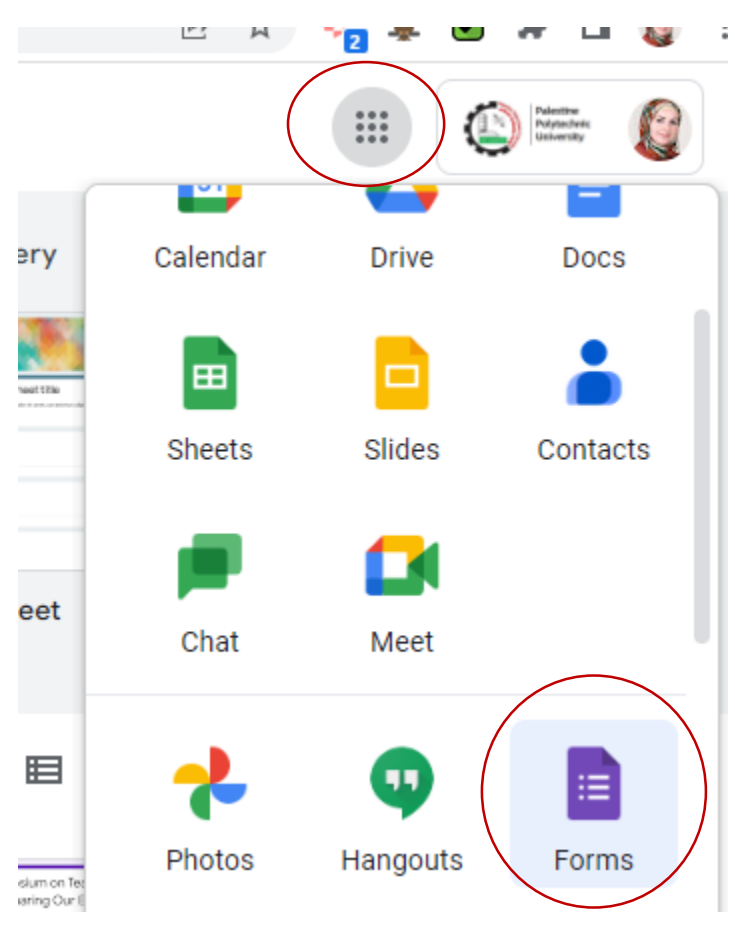

## 1. اختيار إنشاء نموذج فارغ (Blank Forms)

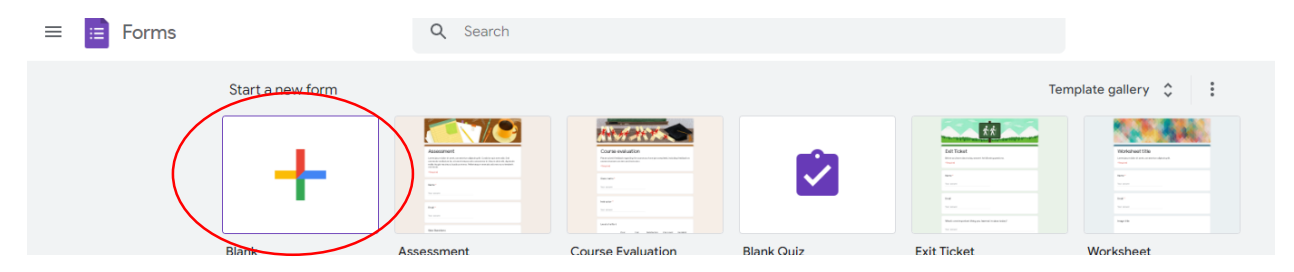

.3 تسمية النموذج

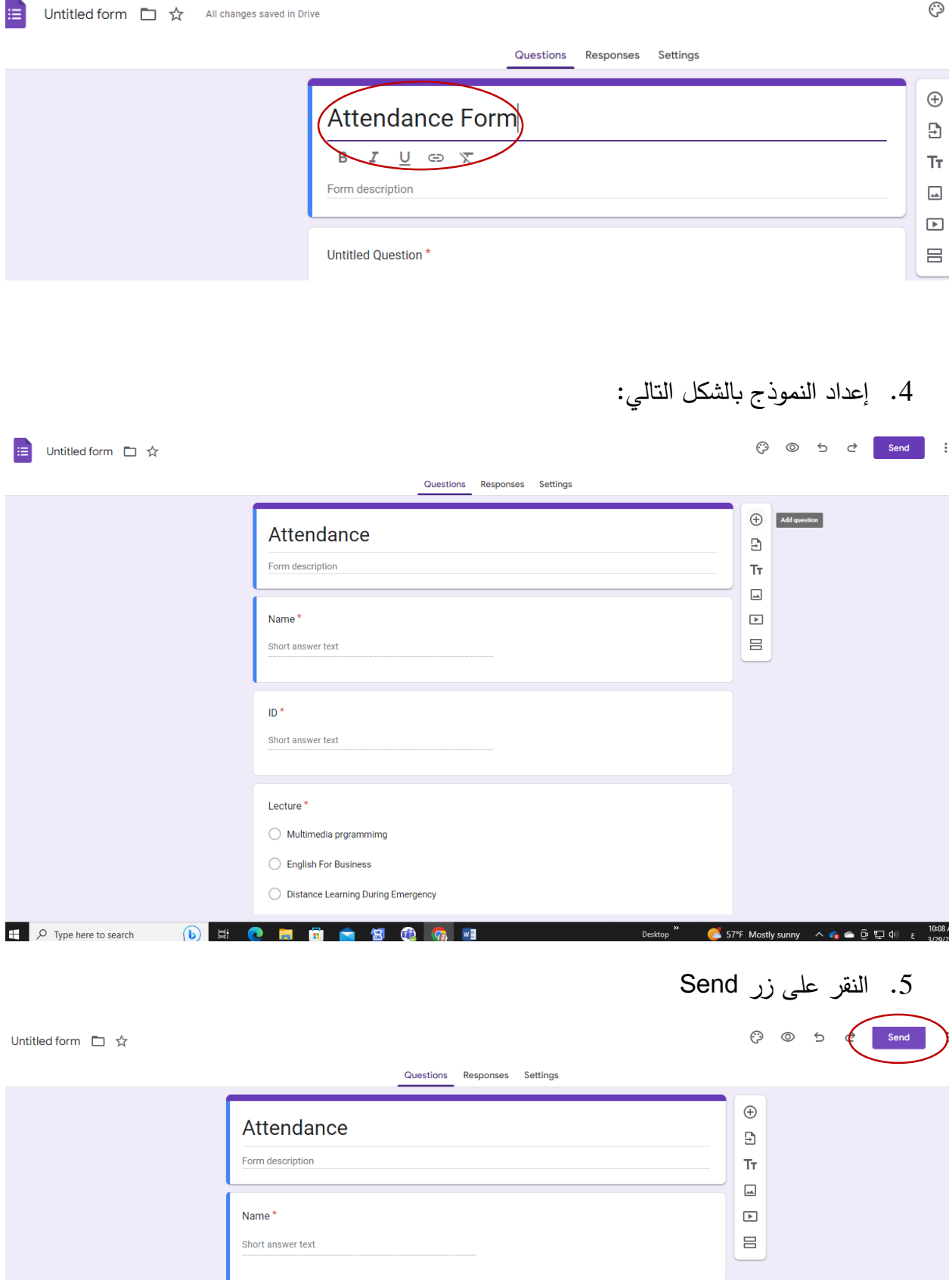

.6 النقر على ايقونة :

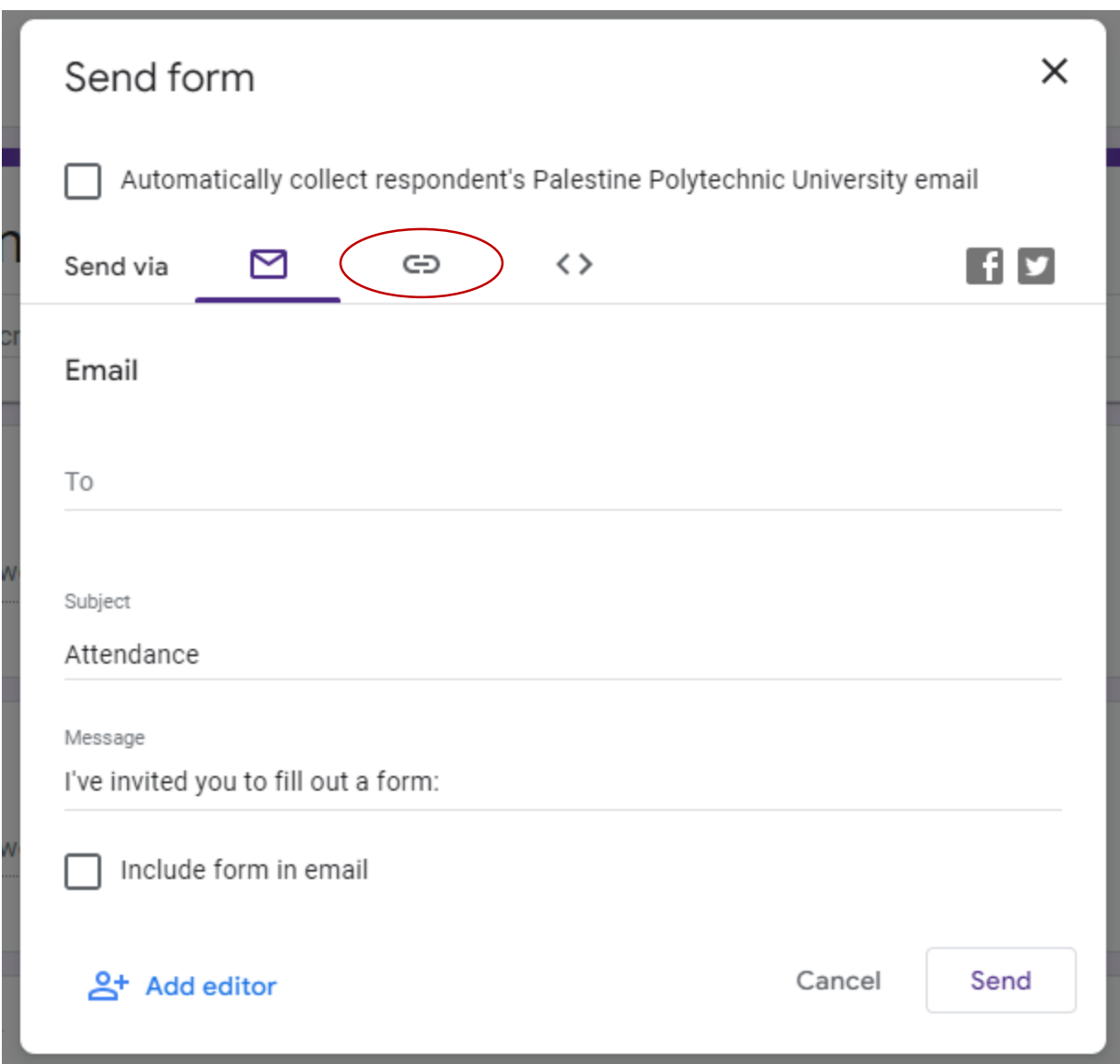

.7 اختيار URL shorten ثم نسخ الرابط:

#### Send form

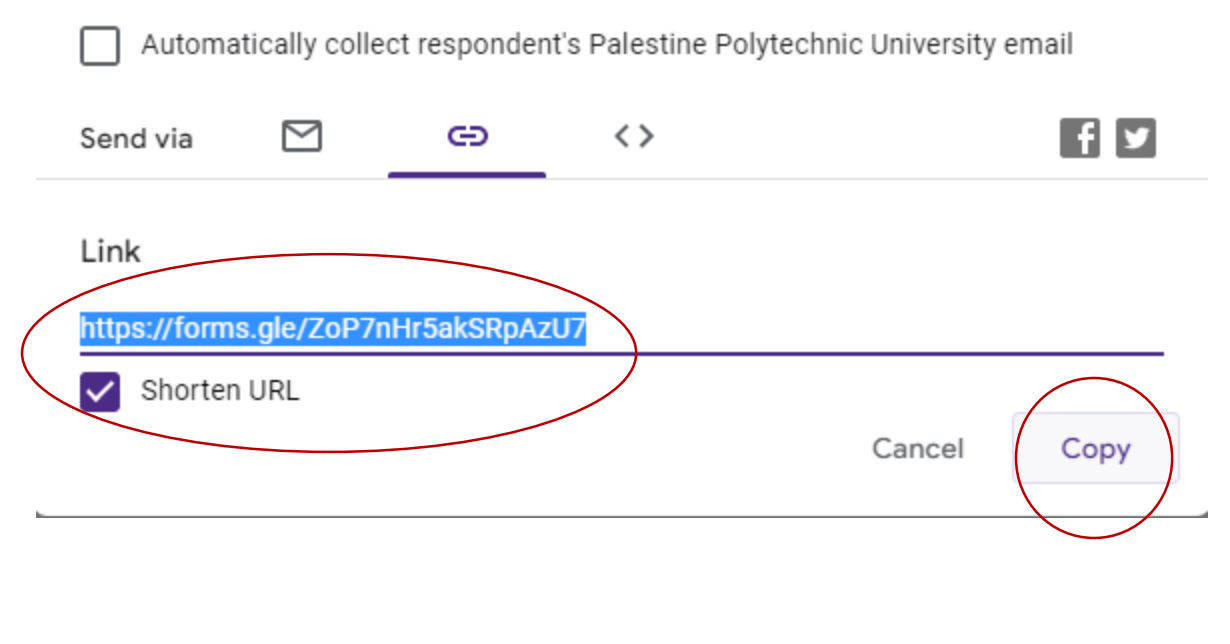

### .8 البحث في Google حول Code QR Generate والدخول إلى الرابط األول:

→ U = google.com/search/q=generate+qr+code&riz=1U1SQJL\_enPS915PS915&0q=generate+qr+code&aqs=chrome.0.6959j0512l9.9282j1j15&sourceid=chrome&ie=Ui

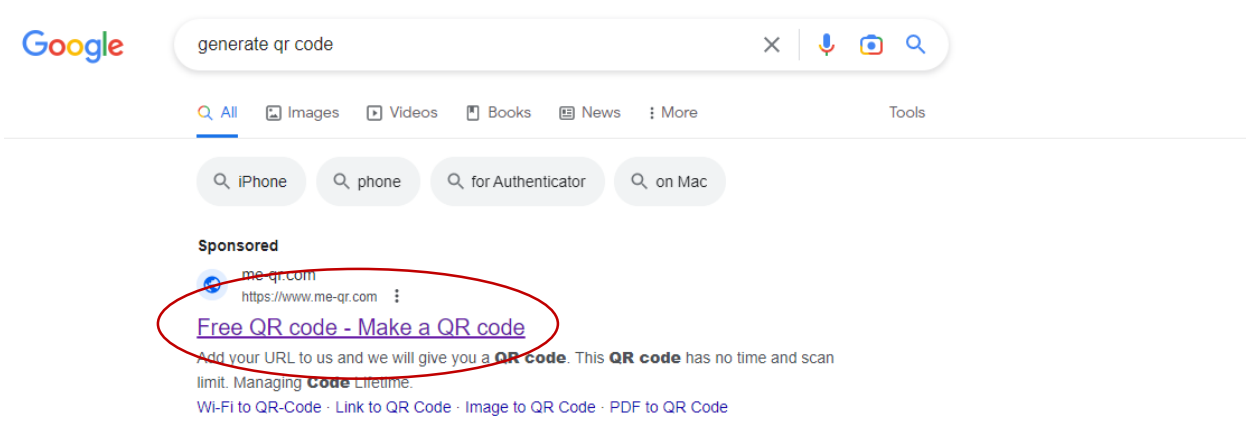

9. إضافة رابط Link/URL

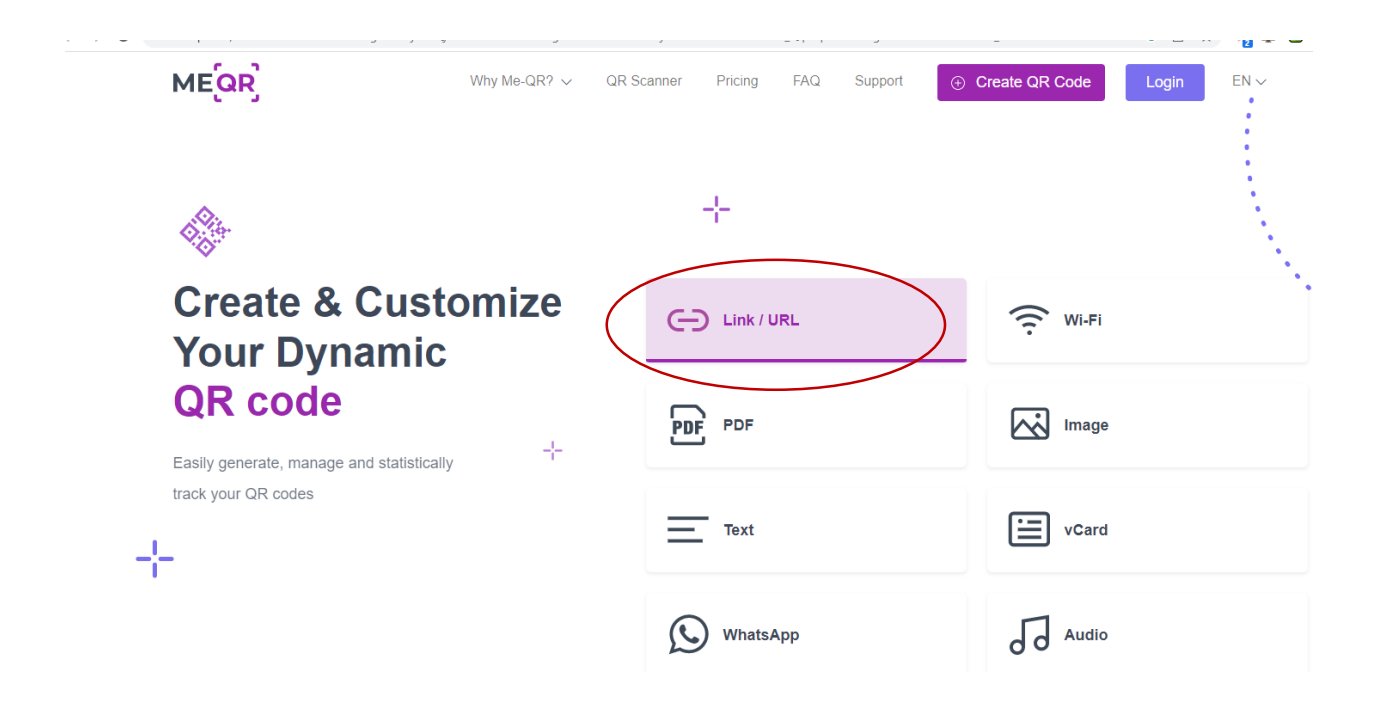

## .10 لصق رابط النموذج الذي تم انشاءه ثم النقر على Download & Customize

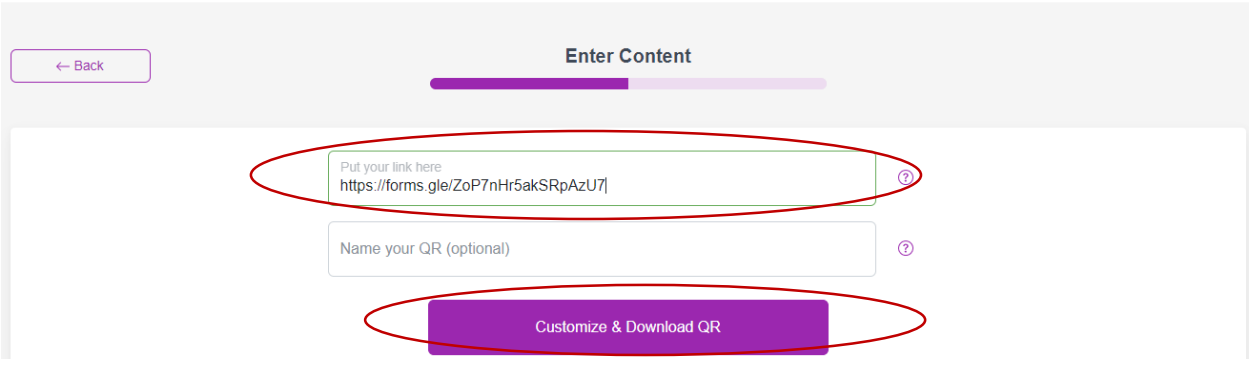

.11 تحميل Code QR الذي تم انشاءه

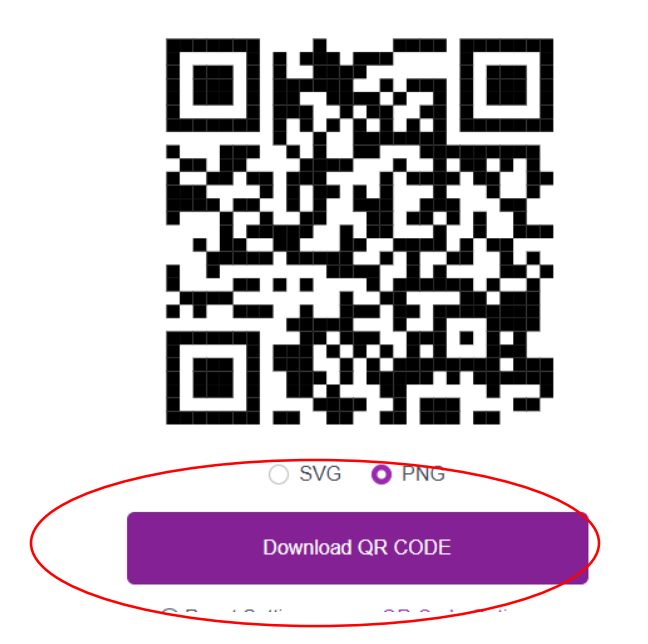

- .12 رفع ال QR على أنظمة التعليم االلكتروني )classroom، Moodle )لتصل إلى الطلبة أو إرسالها للطلبة عبر البريد االلكتروني:
- .13 سيقوم الطالب بمسح Code QR من خالل هاتفه الشخصي لينقله بعد ذلك إلى نموذج الحضور لتعبئة المعلومات المطلوبة على النموذج
	- .14 ستحفظ معلومات الطلبة على النموذج ، وبامكان المدرس تحميل ملف اكسل يتضمن معلومات الطلبة الحاضرين كالتالي:

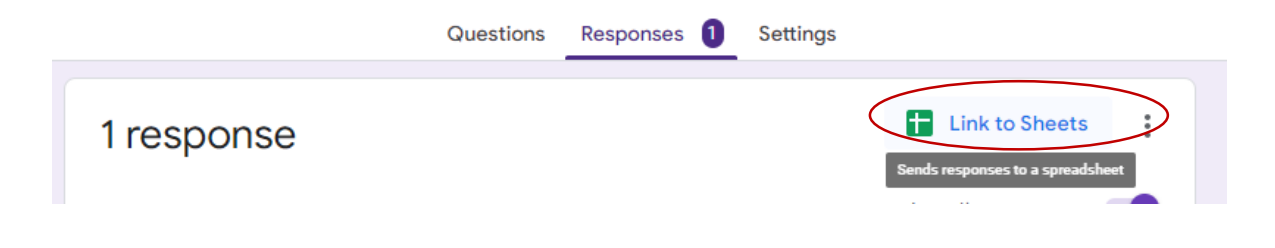

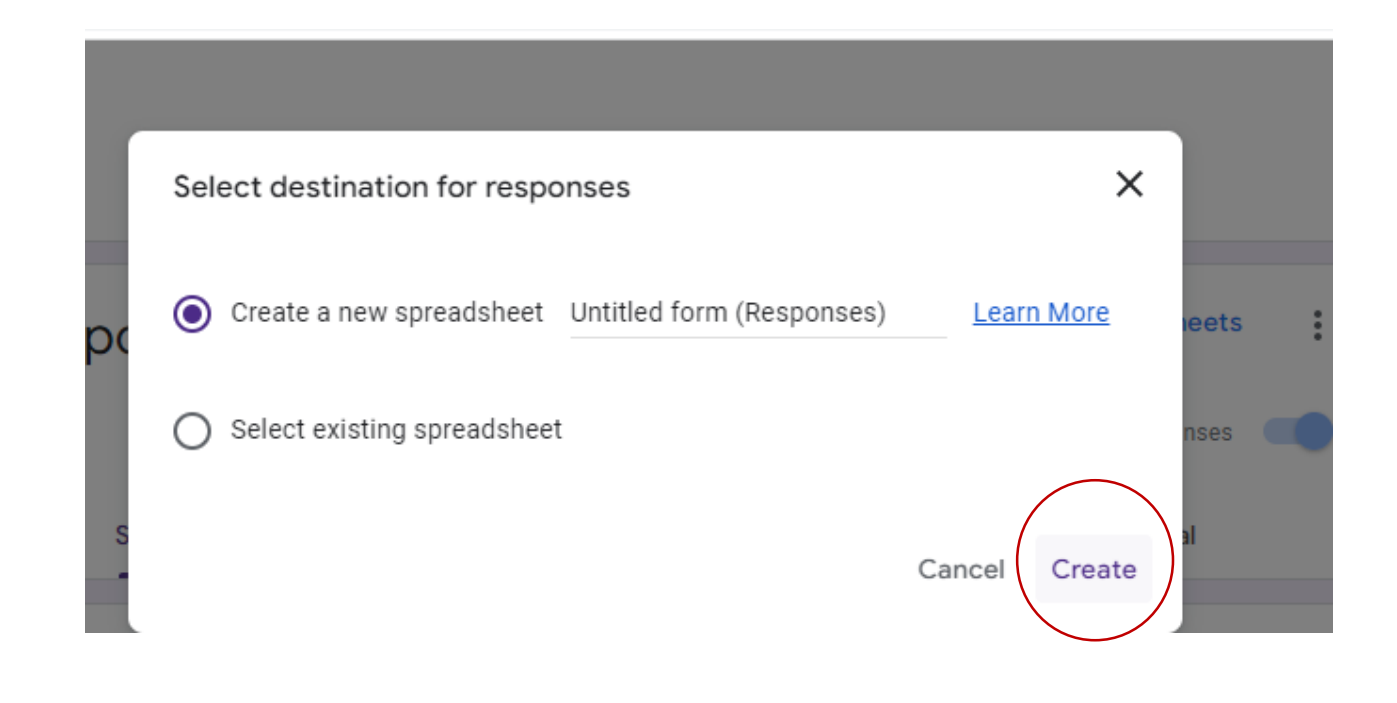

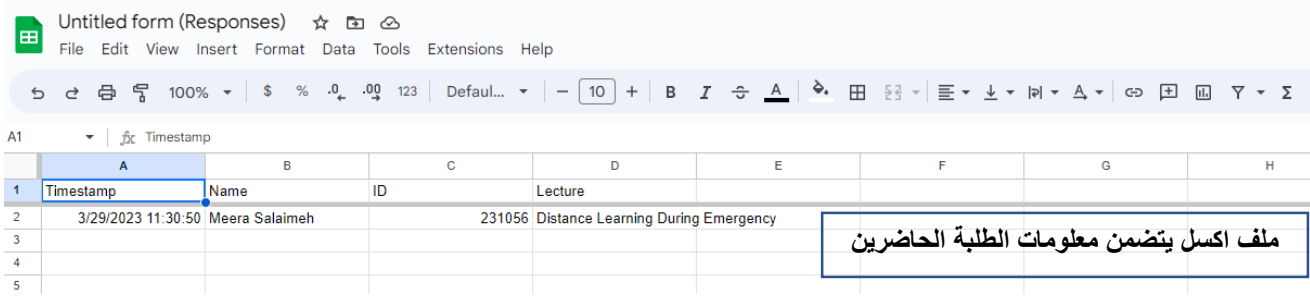

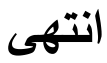

**إعداد: ميرا الساليمة**

**قسم التعليم اإللكتروني**